Staats- und Universitätsbibliothek Hamburg

Führungen für SuS – Actionbound Rallye

## **Startpunkt Erdgeschoss**

Herzlich willkommen in der Staats- und Universitätsbibliothek Hamburg Carl von Ossietzky! Viel Spaß bei diesem Rundgang.

1. Wir starten unseren Rundgang im Eingangsbereich der Staats- und Universitätsbibliothek Hamburg Carl von Ossietzky.

Wie alles mit langem Namen gibt es auch für unsere Bibliothek Spitznamen. Was denkst du, welche Abkürzungen werden häufig verwendet? (Mehrfachantworten möglich)

- a. Carli
- b. SUB
- c. Hambi
- d. Stabi

2. Auf der linken Seite des Eingangsbereiches befindet sich der hier abgebildete Raum. Worum handelt es sich dabei? Um einen…

- a) Skulpturenraum
- b) Ausstellungsraum
- c) Filmraum

3. Geh um die Info-Theke herum und schau, ob du den abgebildeten Automaten findest. Um was handelt es sich dabei?

- a) Buchautomat
- b) Kassenautomat
- c) Zeitungsautomat
- d) Rückgabeautomat

4. Rechts von den Automaten befinden, sich Gates (siehe Bild). Gehe hindurch ins **Ausleihzentrum** (bitte bis zur Doppeltür gehen und nicht im Eingangsbereich stehen bleiben).

In diesem Bereich findest du die **Lehrbuchsammlung**, den **SB-Bereich** und die **Abholregale**.

Diese sind neben den Lesesälen die einzigen Orte, an denen die Bücher frei zugänglich im Regal stehen. Alle anderen Medien müssen vor der Nutzung im Katalog*plus* bestellt werden, da die SUB eine sogenannte **Magazinbibliothek** ist.

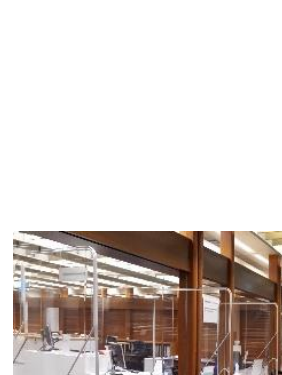

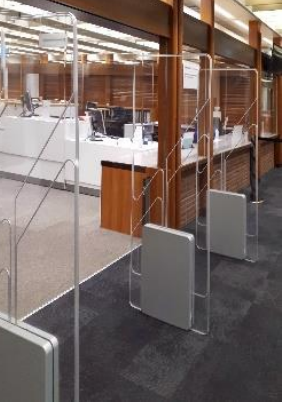

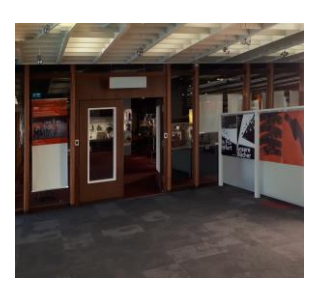

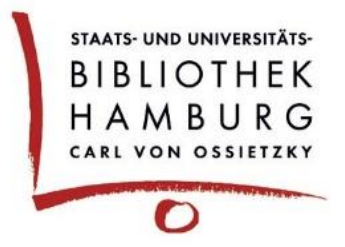

5. Im Ausleihzentrum erhältst du am **Serviceplatz** unter anderem deinen Bibliotheksausweis. Wofür brauchst du ihn? (Mehrfachantworten möglich)

- a) Medien ausleihen
- b) Medien verlängern
- c) Medien vormerken
- d) Medien bestellen
- e) Medien zurückgeben

6. Links neben der Doppeltür befindet sich einer von mehreren Selbstverbuchern und das Rückgaberegal. Beides ist wichtig, wenn du etwas ausleihen bzw. Medien zurückgeben möchtest.

Nummeriere die Antworten von 1 bis 7, von der Suche bis zur Rückgabe.

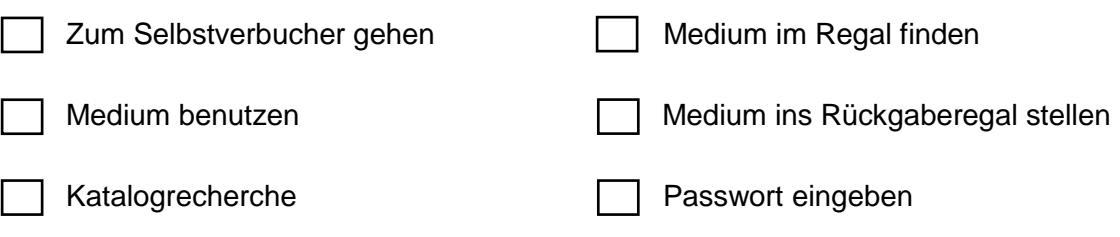

Bibliotheksausweis scannen

7. Geh nun durch die Doppeltür rechts vom Selbstverbucher und nach rechts den Gang entlang. Zu deiner Linken kommt ein Raum mit vielen Regalen. Das ist der **SB-Bereich**. Im vorderen Teil des Raumes befinden sich die Abholregale. Das sind die mit den großen Zahlen.

8. Wenn du ein Buch im Katalog oder per Fernleihe bestellst oder ein ausgeliehenes Buch vormerkst, dann wird es hier in den Abholregalen für Dich bereitgelegt. **Wichtig!** Um das Buch zu finden, brauchst du die Nummer auf deinem Bibliotheksausweis. Nach welcher Ziffer deiner Ausweisnummer musst du am Regal suchen?

Die Regalnummer ist identisch mit der Ziffer auf meinem Bibliotheksausweis.

9. Verlasse das Ausleihzentrum auf demselben Weg, wie du hinein gekommen bist und gehe in der Eingangshalle nach links auf das Café zu. Wenn du um die Ecke des Ausleihzentrums biegst, siehst du drei Reihen Schließfächer. Welches Wort steht auf dem Schließfach mit der Nummer 0060?

Antwort:

10. Glückwunsch, du hast den ersten Teil deiner Tour durch die Bibliothek geschafft! Nun geht es oben weiter. Gehe dafür zur Treppe und eine Etage höher. Dort erwarten dich weitere Fragen.

11. Du bist nun in der ersten Etage. Bleibe zunächst im Treppenhaus stehen. Vor dir befindet sich eine gläserne Stele (Info-Tafel). Welche Räumlichkeiten befinden sich auf dieser Etage? Nummeriere die Räume von 1 bis 4, wie sie von oben nach unten auf der Stele aufgelistet sind.

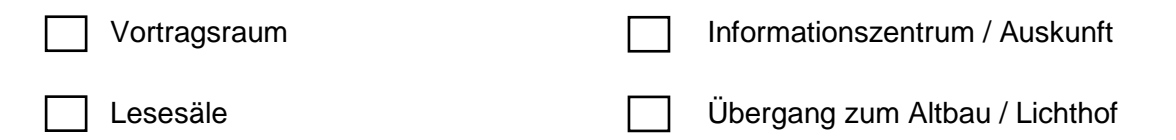

12. Gehe durch die Glastür. Du bist nun im **Informationszentrum (IZ)**. Herzlich willkommen! Vor dir siehst du einen großen Tresen. Das ist die **Auskunft**.

Welche Fragen kannst du hier stellen? (Mehrfachantworten möglich)

- a) Fragen zu den Katalogen
- b) Fragen zur Fernleihe
- c) Fragen zur Suche nach Literatur
- d) Sonstige Fragen rund um die Bibliothek
- e) Unterstützung bei Recherchefragen

13. Die Auskunft ist für **alle** deine Fragen da! Wir helfen dir gerne weiter oder unterstützen dich, die richtigen Ansprechpartner:innen für deine Fragen und Probleme zu finden! Sprich uns einfach an!

14. Zu deiner Linken befinden sich vier Recherche-PCs. An diesen kannst du unter anderem im Katalog*plus* recherchieren.

Suche dir einen freien Computer. Es warten Recherchefragen auf dich ...

15. Um nicht nur den Raum zu bestimmen, sondern das richtige Regal und den genauen Platz eines jeden Buches darin, haben sie sogenannte Signaturen. Jedes Buch erhält eine eigene Signatur.

Suche im Katalog nach dem Buch, dass von Nadja Alexandra Mayer geschrieben wurde und dessen Titel "Moderne Heiligenlegenden" ist. Ein dritter Hinweis: es erschien 2016. Welche Signatur hat es?

- a) A 2017 / 2167
- b) A 2017 / 1971
- c) A 2017 / 2286

16. Der Standort beschreibt den Raum / Bibliotheksbereich, in dem das Buch zu finden ist. Suche folgendes Buch: **Lücke, Martin. Lexikon der Musikberufe. Laaber, 2021.** An welchem Standort ist das Buch zu finden?

- a) Im Lesesaal
- b) Im Ausleihzentrum
- c) In der Lehrbuchsammlung

17. Gehe jetzt an der Fensterfront zu deiner Rechten entlang bis zum Ende des Raums. Drehe dich nach rechts. Du siehst lange Tischreihen und unsere "Borchert-Box" (gläserner Raum). Zu welcher Persönlichkeit kann man sich dort informieren?

- a) Hertha Borchert
- b) Wolfgang Borchert
- c) Günther Borchert

18. Neben der Borchert-Box befindet sich ein Gedichtautomat. Probiere ihn doch aus (es kann etwas dauern, bis das Gedicht gedruckt wird).

19. Dreh dich zur Seite und geh im Informationszentrum am Atrium entlang, Richtung **Lesesäle**. Du kommst an drei Gemälden vorbei. Sie hängen links an der Backsteinmauer.

Wie lautet der Titel des **mittleren** Gemäldes?

- a) Das Bild oder die Vorlesung der Teone
- b) Die Vorlesung oder Das Bild der Teone
- c) Die Teone oder das Bild der Vorlesung

20. Gehe weiter, an den Schließfächern vorbei und bis zum Lesesaal (gehe **nicht** hinein). Was darfst du **nicht** mit in den Lesesaal nehmen? (Mehrfachantworten möglich) Tipp: Beachte die gläserne Stele (Info-Tafel)

- a) Jacken
- b) Taschen
- c) durchsichtige Wasserflaschen
- d) Bücher
- e) Laptops
- f) Mäntel
- g) Ich darf alles mit reinnehmen

21. Geh nach rechts weiter durch das Informationszentrum zurück zum Treppenhaus und von dort in die 2. Etage.

22. Zwei Drittel der Tour sind geschafft! Am Treppenabsatz wendest du dich nach links und gehst durch die Tür (siehe Pfeil) zu den Schließfächern.

Suche das Schließfach auf dem die Stadt Hamburg zu finden ist. Es handelt sich dabei um die Nummer \_\_\_\_\_\_\_\_\_

23. Gehe zurück ins Treppenhaus und schaue auf die gläserne Stele (Info-Tafel) vor dir. Welche Bereiche findest du auf dieser Etage? (Mehrfachantworten möglich)

- a) Gruppenarbeitsbereich
- b) Lehrbuchsammlung
- c) MediaLab
- d) Schulungs- und Konferenzraum
- e) Ausleihzentrum
- f) Betty-Hirsch-Raum

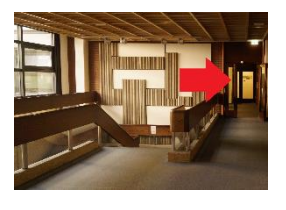

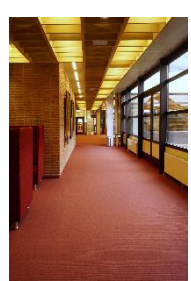

24. Gehe nun durch die Glastür in den **Gruppenarbeitsbereich** und bleibe dort stehen. Die Bibliothek ist in verschiedene Arbeitszonen unterteilt. In einigen Bereichen muss man sich leise verhalten, in anderen darf lauter geredet werden.

In welcher Zone befindest du dich gerade?

Tipp: Achte auf die Beschilderung.

- a) kommunikative Zone
- b) leise Zone
- c) stille Zone

25. In diesem Bereich gibt es gemütliche Sitzgelegenheiten. Wie viele Polstermöbel sind grau?

**Achtung!** Es geht nur um die Möbel im Gruppenarbeitsbereich und **nicht** um die in den angrenzenden Räumen.

- a) 4
- b) 7
- c) 10
- d) 2

26. Im vorderen Teil des Gruppenarbeitsbereiches gibt es eine weitere Glastür, durch diese gelangt man ins **MediaLab**. Hier gibt es überdurchschnittlich ausgestattete PC-Arbeitsplätze, die eine besondere Hard- und Softwareausstattung haben. Außerdem gibt es unterschiedliche Arten von Scannern und einen Drucker/Kopierer.

27. Das WLAN ist für die Angehörigen der Universität Hamburg und Angehörige anderer Hochschulen über "eduroam" zugänglich. Für Privatpersonen und Schüler:innen gibt es zur Zeit kein WLAN. Sie können sich mit ihrem Bibliotheksausweis aber an unseren Internetarbeitsplätzen einloggen.

28. Apropos Internet: Welche Möglichkeiten hast du, wenn du uns in den sozialen Netzwerken folgen willst? (Mehrfachantwort möglich)

- a) Twitter
- b) TikTok
- c) YouTube
- d) Facebook
- e) Instagram

29. Sende deine Meinungen und Rückmeldungen zum Bound gerne an die Auskunft per Mail: auskunft@sub.uni-hamburg.de

30. Jetzt kannst du dich in der SUB orientieren. Außerdem weißt du, an wen du dich bei Fragen wenden kannst.

Das Team der Bibliothek ist gerne für dich da! Wir hoffen dir hat der Rundgang Spaß gemacht.

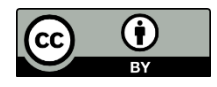